# *in jade this month for your PERSONAL pleasure*

*4 Correspondence 5 John Tisbury - photography JADE Erotic Artist of the Year 2010 16 'Coming Home Early' - fiction by Robert Nesmith 20 Rob Art - art 33 'Amberly Manor' - fiction by Ellen Goodwill 37 John Coles - 'Ho! Ho! Ho!"' JADE Erotic Artist of the Year 2013 46 'April And The Fitters' - fiction by Paul Cullmans 50 Anton Volkov - photography 63 Page of Enlightenment 'A Festive Feast Of Fun - Quiz'' by Ralph Storer 65 JADE Spotlight in Association with Edition Reuss Martin Krake - photography 74 'My Dream Lover' - fiction by Yvonne O'Brien 78 And Finally . . . 79 The Guild of Erotic Artists - News 84 The JADE Directory & Diary - December 2014 88 Classifieds 89 Lynda French's Reviews 96 Editorial Contact Details 97 JADE Erotic Hardcore - Triple X Content Cover: Mike Crawley*

# *Seductive High Quality Erotica At Your Fingertips*

## PDF notes

JADE magazine is produced in high resolution and should display well on most monitors/screens. It has been designed so pages can be viewed individually. Should you have difficulty reading the text you should be able to enlarge it within Adobe Acrobat Reader to a more comfortable level. Copy and print protection has been enabled (you will be unable to copy or print from this file) to protect the copyright of our contributors.

#### PDF SETTINGS

You should set your Acrobat Reader to 'view single pages' and either 'fit to screen', or 'view full screen' (hit the Esc key to return to the pdf window) for the best viewing experience.

## QUICK LINK NAVIGATION

You can navigate through this magazine in the traditional manner using the 'forward/back', 'left/right' arrow keys in Acrobat, or use

**2**

the arrow keys on your keyboard. If you do not want to read each page in turn, but want to go direct to a contributor, story, feature, article or page, just click on the button beside its entry on the contents page.

#### LINK NAVIGATION - WEBSITES

The website address links are active and you can use them to visit the websites shown, and to see the larger work of our contributors.

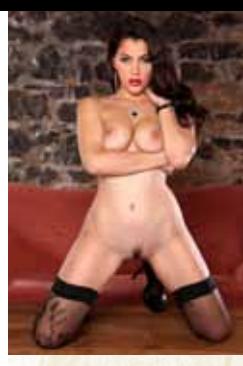

Contents . . .

USE THE ARROW KEYS

USE THE ARROW KEYS

We recommend using your keyboard's 'left and right' arrow keys to turn the pages.